## **User Session Manager**

Last Modified on 10/21/2024 8:21 am CDT

## View Active User [Sessions](http://kb.infinitecampus.com/#view-active-user-sessions) | End or Disable User Sessions and [Accounts](http://kb.infinitecampus.com/#end-or-disable-user-sessions-and-accounts)

Tool Search: User Session Manager

The User Session Manager allows administrators to view a list of all active user sessions within their instance of Infinite Campus, filter the list by username, person name, or session start timestamp, and see a count of how many active sessions a user has running.

This tool also allows you to select specific user sessions and instantly log them out of Infinite Campus (End Session) or in the instance of a security issue or other nefarious reasons, instantly log them out of Infinite Campus and disable their account (End and Disable).

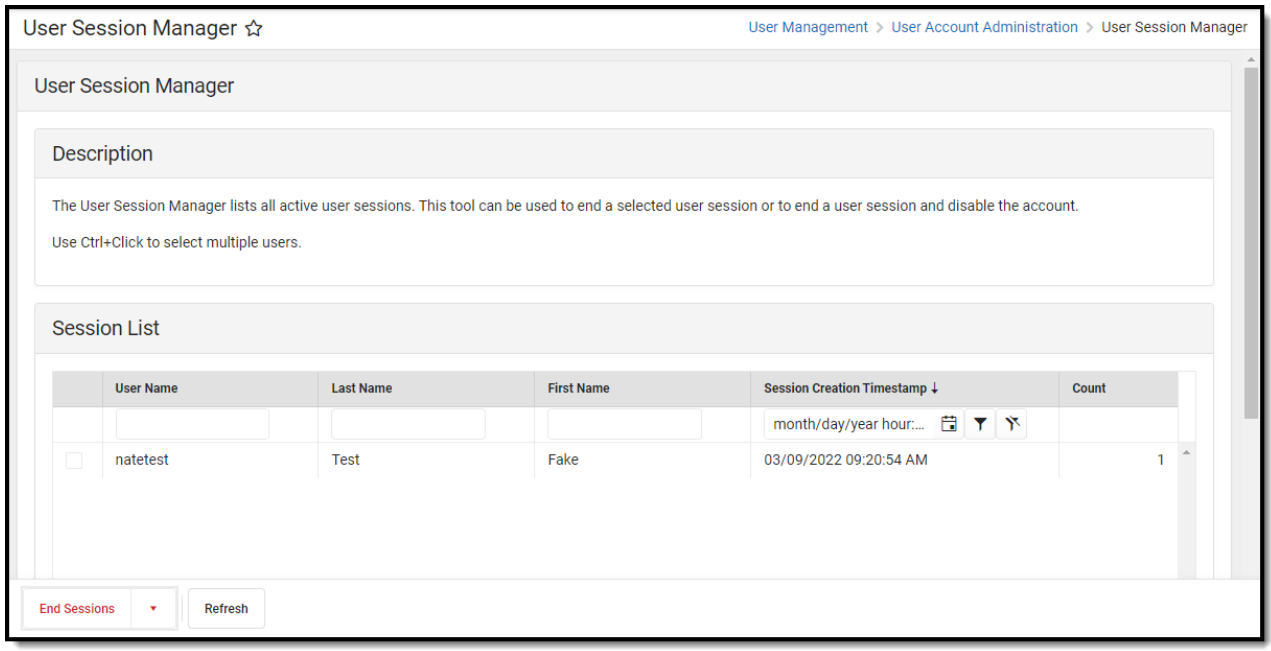

Only users assigned a Product [Security](https://kb.infinitecampus.com/help/user-account) Role of **Student Information System (SIS)** are allowed to use this tool.

## **View Active User Sessions**

You can view a list of all active sessions within your school/district within the Session List (see below). Each active session lists the username, last name, first name, when they logged in (Session Creation Timestamp) and the number of concurrent sessions they have open (Count).

Each column in the Session List allows for search criteria to be entered, allowing you to filter and

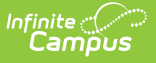

narrow the list to a specific username, person, and/or login timestamp. This is especially useful when trying to locate a specific user during peak usage times where potentially hundreds or even thousands of active sessions are open.

You can refresh the Session List at anytime by clicking the **Refresh** button.

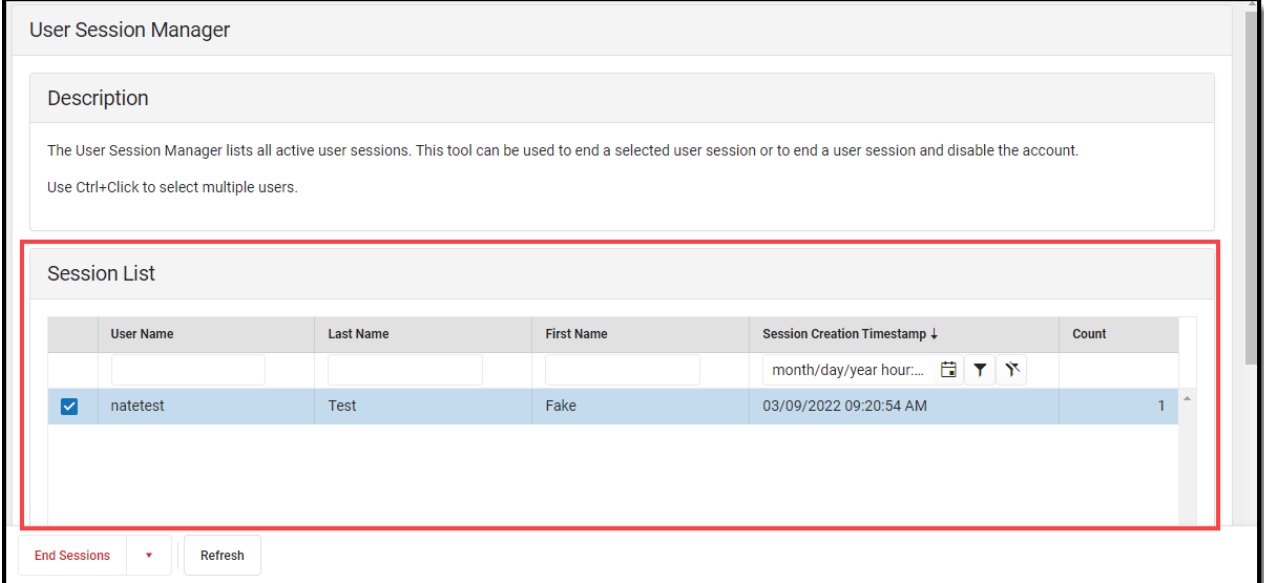

## **End or Disable User Sessions and Accounts**

In the event a user or set of users need to be logged out or even have their account immediately disabled, you can do so by marking the checkbox next to their username and selecting one of the following options:

- **End** This immediately logs the user out of Infinite Campus
- **End & Disable** This immediately logs the user out of Infinite Campus and disables their user account, preventing them from being able to log back in. This option is useful for combating nefarious user account activity and/or compromised user account credentials.

Active administrative and helper user account sessions are viewable but can only have their sessions ended. You cannot disable these accounts using this tool.

To reenable a disabled user account, navigate to a user's User Account Information, uncheck the Disabled checkbox and hit Save. For more information, see the **User [Account](http://kb.infinitecampus.com/help/user-account)** article.

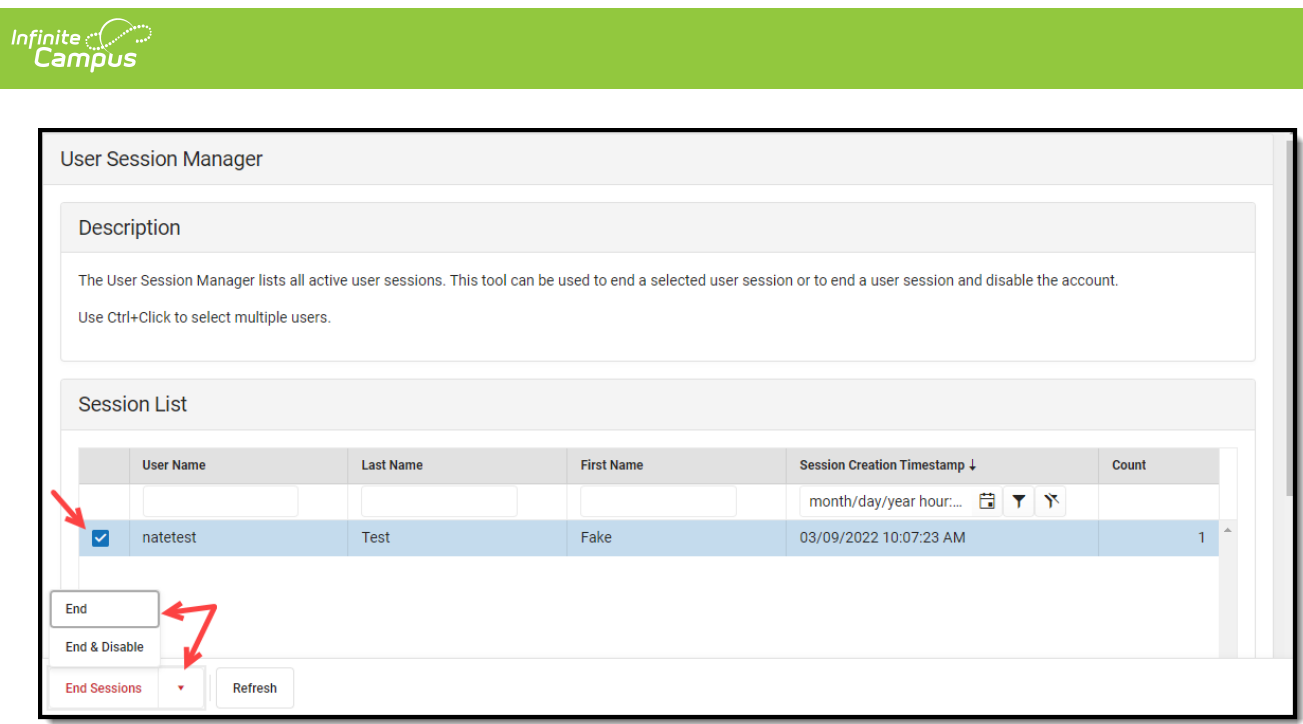